# **Version Document**

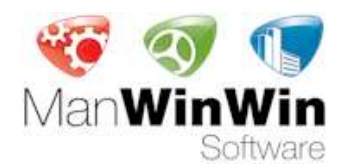

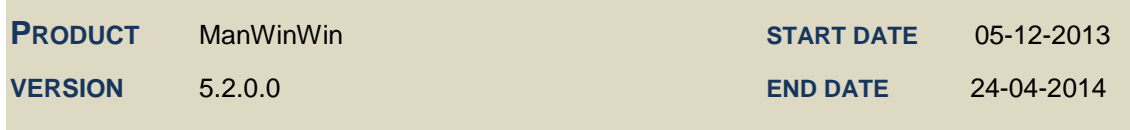

# **New Features**

#### *Main screen - Preferences*

- $\rightarrow$  On the Preferences menu, you can now select pre-determined Accounts for every store entry and store output;
- On the Preferences menu, a new tab with the name "Updates" was created. Here you can define a server folder where you can put the software update files enabling easier updates in companies with a big number of users. On this tab, there is also an option that forces the software to update, this allows you to ensure that all users, from the same company, are all using the latest software version;
- Whenever a server folder for software updates is defined, the application automatically verifies, once a week, if there are any new versions and, in case there are, invites the user to proceed with the automatic update.

# *Help – About ManWinWin*

 $\rightarrow$ On the About ManWinWin menu, from Help, the option Clear Licenses will now clear only the license which is selected from the licenses in use list, instead of clearing all the licenses at once.

# *Help – Check Updates*

 $\rightarrow$  The Help menu has a new option with the name "Check Updates" which allows you to search for updates manually both on the company's server and on the Download Center from the software webpage.

# *Configuration – User Administration*

- On the User Administration menu, the Password tab has a new option with the name "Force Password Policy" which allows you to use stronger and more secure passwords, in compliance with each company's security regulations. Each user with this option selected must select a password by the following rules:
	- $\cdot$  The password must have a minimum length of eight characters;
	- The password must contain at least three of the four characters groups: Uppercase, Lowercase, Numbers and Symbols;
	- Whenever the password is changed, the new password cannot be the same as the last ten passwords used;
	- $\cdot$  If the user mistypes the password five consecutive times, his account will be blocked;
	- Whenever an user account is blocked, only a System Administrator can unblock it.
- $\overline{\phantom{a}}$  The password expiration period changed from ninety to sixty days for all users with the Force Expiration Policy option activated;
- The user e-mail can now have a maximum of one hundred characters.

# *Configuration – Company - Suppliers*

 $\rightarrow$  The Supplier's address and email can now have a maximum of one hundred characters.

# *Configuration – Company - Clients*

- It is now possible to associate Clients with Cost Centers, this way all Client's related costs can be included in the Maintenance Budgets;
- $\bullet$  The Client's address and email can now have a maximum of one hundred characters.

# *Configuration – Work Orders – Standard Work Description Library*

- $\triangleright$  On the Standard Work Description Library it is now possible to create Standard Work Descriptions without any Item Type association;
- $\overline{\phantom{a}}$  The Standard Work Description has a new option with the name "Work Description Type". This option allows you to identify the type of description and also its criticality;
- $\rightarrow$  You can now filter Standard Work Descriptions on the Standard Work Description Library using the new Set option.

#### *Configuration – Work Orders – Work Description Types*

 $\triangleright$  New option created with the name "Work Description Types". This allows you to identify the type of description for later use on the Standard Work Description Library.

*Plant Module – Item Filter*

 $\triangleright$  On the Item Filter it is now possible to search for items which are in Available State or Down State.

#### *Plant Module – Item Repeat*

 $\rightarrow$  Whenever you repeat an item it is now possible to repeat also the corresponding Reading Points.

# *Plant Module – Maintenance Plans*

- $\triangleright$  On Maintenance Schedules it is now possible to associate one or more Work Descriptions. The tasks of a maintenance work can still be written as one single description or, using the new feature, as a group of Work Descriptions, which is the same has having multiple groups of tasks for the same maintenance work;
- $\rightarrow$ Work Descriptions can be selected from the Standard Work Description Library or directly created on the Maintenance Schedule;
- On each Maintenance Schedule you can only select Library Standard Work Descriptions which are associated with the selected Item Type or, on the other hand, the ones with no item type selected, which represent generic work descriptions such as safety instructions identical to more than one Maintenance Schedule;
- $\,$ For every Man-hour, Stock Item or Other estimates and for every Document it is now possible to see from which Work Description they belong on the Origin column of the list;
- $\overline{\phantom{a}}$  The Library Connection feature is still available but, from now on, can only be selected for the Work Descriptions selected from the Library;
- Whenever Library Connection is selected, every Man-hour, Stock Item or Other estimates and all Documents, which belong to a certain Work Description, are locked. Meaning it will not be possible to perform any changes unless they are done on the Standard Work Description Library;

# *Plant Module – Reading Points*

 $\rightarrow$  On Reading Points it is now allowed to repeat a Reading Parameter from one to another item.

# *Plant Module – Pending Tasks*

A new feature with the name "Pending Tasks" was created. It allows you to consult, for the selected item, which are the tasks that were not performed on a terminated Work Order, or one that has not been performed. The Pending Tasks will always be associated with the Work Order date, making it possible to manage them by Date, Item, Work Type, Work Description Type and Criticality.

#### *Plant Module – Down Time*

 $\triangleright$  On the Down Time list it is now possible to see the type of down time (DTRF = Down time related to fail / DTRM = Down time related to maintenance) for every Item, System and Organization.

#### *Work Orders Module – Work Orders*

- $\rightarrow$  For each Work Order it is now possible to select more than one Work Description. Work Descriptions can either be selected from the Standard Work Descriptions Library or directly created by the user;
- $\rightarrow$  For each Work Order you can only select Library Standard Work Descriptions which are associated with the selected Item Type or, on the other hand, the ones with no Item Type selected, which represent generic work descriptions such as safety instructions identical to more than one Work Order;
- $\rightarrow$ On the Work Description list it is now possible to identify which are the Work Descriptions associated with the Maintenance Schedule and the ones which were directly created on the Work Order;
- $\overline{\phantom{a}}$  For every Man-hour, Stock Item or Other estimates and for all Documents it is now possible to see from which Maintenance Schedule and Work Description they belong on the Origin column of the list;
- $\rightarrow$ Every Work Description, Man-hour, Stock Item or Other estimates and every Document, which belong to a certain Maintenance Schedule, with Library Connection selected, is locked on the Work Order;
- $\rightarrow$ You can only include new Work Descriptions on a Work Order, as long as the work status is either Scheduled or In Progress;
- $\rightarrow$ Work Descriptions can be checked, individually or all together, as performed or not performed, only when the Work Order is in In Progress status;
- $\rightarrow$  For all Work Descriptions it is possible to add notes, whenever the Work Order is not in Scheduled status, justifying the reason why they were not performed;
- $\rightarrow$ On the Work Order printing menu, a new print option with the name "Deviations – MH" was created. This print allows you to compare the total amount of planned Man-Hours with the total amount of performed Man-Hours for each Work Order;
- On the Origin tab, two new fields were created with the names "User Code Nº1" and "User Code  $\rightarrow$ Nº2". These fields allow you to associate customized codes to each Work Order. The name of these fields can be change on the Preferences menu and allow custom searches on the Work Order Set menu;
- $\rightarrow$ On the Management tab, it is now possible to record Down Time while the Work Order is still in the In Progress status;
- $\,$ On the Diagnosis tab, it is now possible to record information regarding the Calibration Status of an item, such as the Certificate, Certificate Date and Calibration Status. Calibration Status is only available for Measuring and Monitoring Equipment (MME);
- $\rightarrow$ Whenever you terminate a Work Order, and the item is a MME, the Calibration Status is automatically updated with the information recorded.
- $\rightarrow$ New User Profile Accesses created:
	- Issue WO;
	- Terminate WO:
	- Re-Schedule WO for New Cycle / Do not perform WO.

# *Work Order Module – Work Requests*

 $\rightarrow$  A list of Work Orders created to answer the Work Request was added to the Datasheet print.

#### *Materials Module*

 $\triangleright$  On the Materials printing menu, for Stock Items in Store, is now possible to print labels for each Stock Item.

#### *Costs Module*

 $\triangleright$  On the Cost Items printing menu, the Grouped By report type now has the possibility to choose between a Detailed view of all the Cost Items or a short view with only the total amounts.

# *Costs Module – Maintenance Budgets*

- $\triangleright$  On Costs module there is now a new Maintenance Budgets feature which allows you to create budgets for a certain period of time and group of Accounts. The budget allows you to know, at any moment, the maintenance costs and compare them with the budgeted amounts;
- $\,$ Each budget consists on a group of Accounts with a total amount assigned for a certain period of time. You may also allocate the budgeted amount for each Account to one or more Cost Centers.

#### *Costs Module – Maintenance Budgets – Budget Control*

- $\triangleright$  On Maintenance Budgets, a new feature with the name "Budget Control" was created. This feature allows you to assess the performed amount of a budget for a certain period of time;
- The Budget analysis is done, by default, for the total amount of the budget on a selected period of time. However, you also have the possibility to analyze only a certain group of Accounts and Cost Centers.
- $\rightarrow$ The performed amount of a budget is shown in the following ways:
	- Budgeted Budgeted amount on the analysis period and for each Account and Cost Center;
	- $\rightarrow$ Performed – Total amount of Man-Hour, Materials and Other recorded costs.

# *Costs Module – Maintenance Budgets – Close Budget*

- $\rightarrow$  All Maintenance Budgets can be closed. When closing a budget you have the possibility of repeating the budget for a new period of time, keeping the previously budgeted amounts or, on the other hand, applying a percentage margin automatically to all Accounts and Cost Centers;
- $\triangleright$  Closed Budgets will only be available for viewing proposes, no changes will be allowed.

# *Work Requests Module – Main Screen*

 $\overline{\phantom{a}}$  On the Work Requests main screen, you now have a feature which allows all users, with the corresponding permission, to change their password.

# *Work Requests Module – Main Screen - Preferences*

 $\triangleright$  On Work Requests module Preferences menu, you now have the possibility to change the Language of the application.

# **Bugs Fixed**

# *Configuration – Company – Functional Organization*

 $\rightarrow$  Whenever a group of systems was repeated and a dot "." was manually added to the new system code the application didn't validate whether the main system existed or not.

### *Configuration – Company – Cost Centers*

 $\triangleright$  On the Cost Center characteristics, whenever the Print WO option was changed, the result was not shown on the printed characteristics list.

# *Plant Module - Items*

 $\triangleright$  On the Item Operational Data tab, whenever the item counter was reset, the reset date was not being recorded with the date of the last running record made.

#### *Plant Module – Maintenance Plans*

 $\rightarrow$  On Maintenance Schedules, when the option Keep Library Connection was selected you could still add new estimates and documents to the maintenance schedule, which was not correct.

#### *Plant Module – Work Orders*

 $\triangleright$  On the Work Order print menu, the feature which allowed you to print Planned and Performed Documents was not working properly, making it impossible to print any document.

#### *Plant Module – Reading Points*

On the Reading Points prints, the values of the reading parameters were not being shown with the three decimal places they had when shown on the application screen.

#### *Materials Module – Stock Items*

 $\rightarrow$  Whenever a Fuel stock item was recoded, the item Fuel code was not being automatically recoded.

# *Work Orders Module – Work Orders*

- $\rightarrow$  Whenever a Work Order was classified has not performed, the Not Performed Date was being wrongly recorded with the current date and time instead of being recorded with the Work Order Scheduled Start date.
- $\overline{\phantom{a}}$  When repeating a Systematic Work Order, with Item and record based Periodicity selected, an error occurred making it impossible to carry out the operation.

# *Work Report – Work Requests*

- In all prints regarding the number of Work Requests, on the Work Report feature, the identification of In Progress and Completed columns were switched;
- $\blacksquare$  In all Costs, Hours, Work Orders and Work Requests reports, the user associated Cost Centers, Clients and Systems filters were not working properly.